## EXPERIMENT 7.3 **EXAMINATION OF JFET'S INPUT CHARACTERISTICS**

## EXPERIMENTAL PROCEDURE:

Plug the Y-0016/012 module. Make the circuit connections as in Figure 7.5.

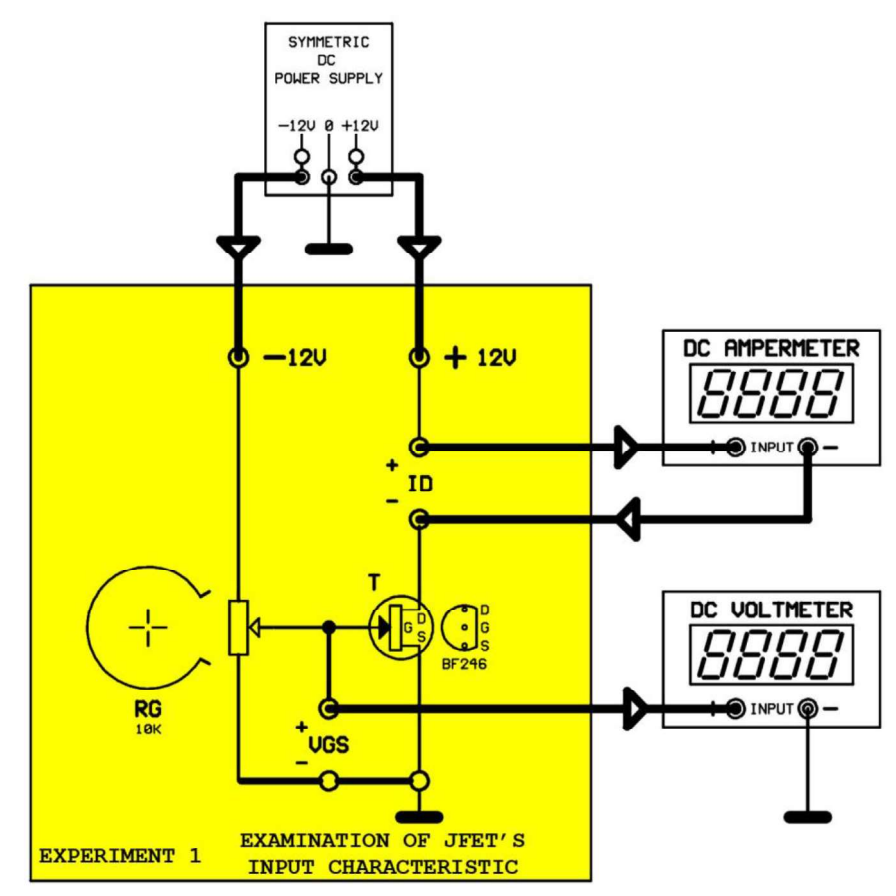

Figure 7.5

1- Type the VGS voltage to the table at Figure 7.6 with the help of RG potentiometer. Also type the ID values for each step.

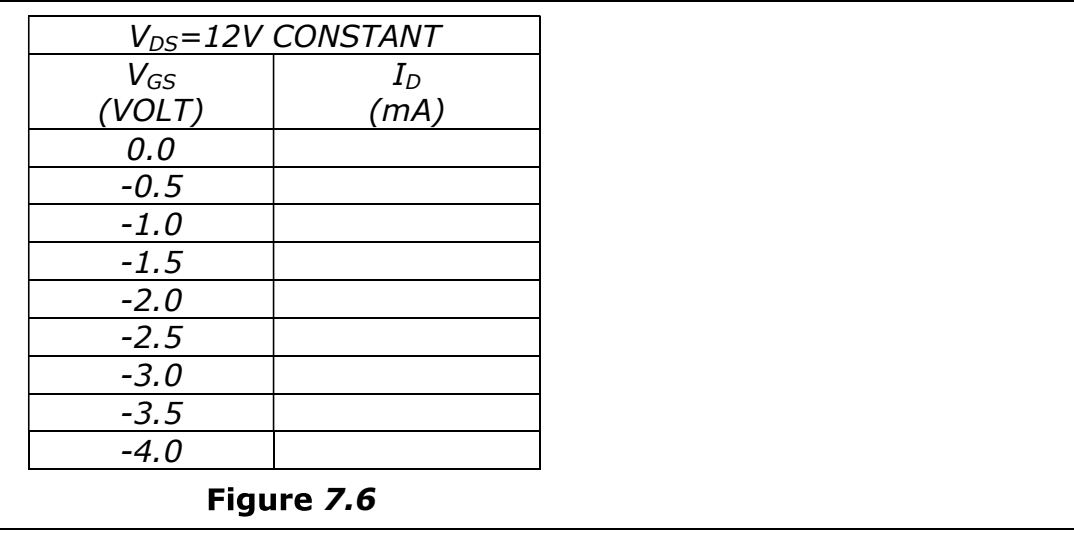

2- Draw the VGS/ID curve using the values in Figure 7.6.

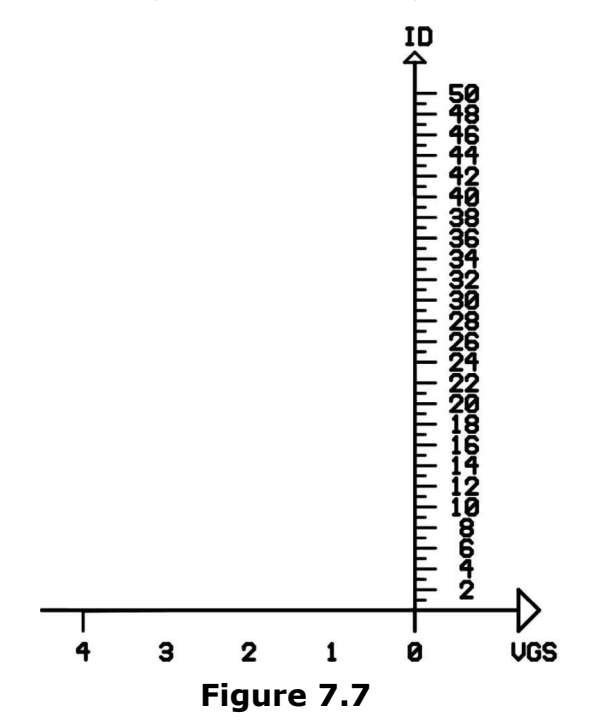

3- When the  $VGS = -3.5V$  or at a smaller value  $ID = "0"$ . What is the name for this value of VGS?

## EXPERIMENT: 7.4 **EXAMINATION OF JFET'S OUTPUT CHARCTERISTICS**

## EXPERIMENTAL PROCEDURE:

Plug the Y-0016/012 module. Before making the connections, adjust the output voltage of power supply to "0" by rotating voltage potentiometers to left. And adjust the gate voltage to " $0$ " by rotating the "RG" potentiometer to left.

Make the circuit connections as in Figure 7.8 and apply energy to circuit.

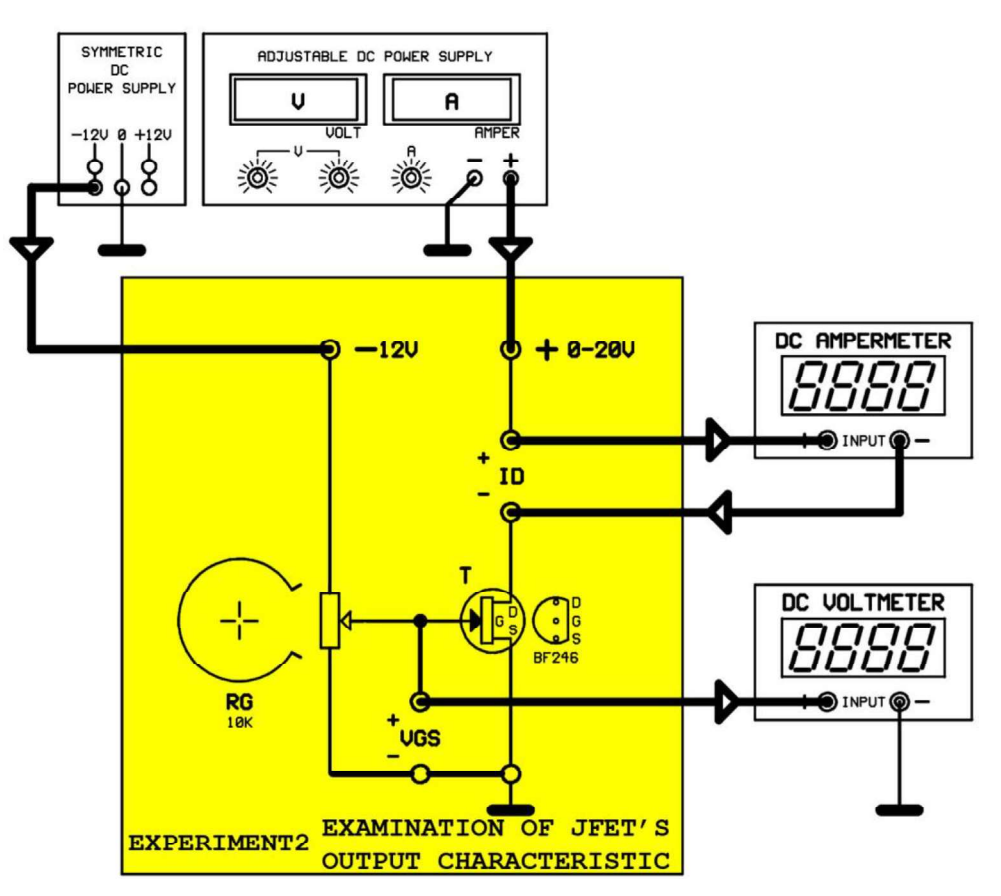

Figure 7.

**1-** Set **VGS**=0 using "**RG**" potentiometer. Adjust the power supply voltage to the VDS voltage values in Figure 7.9 and make Set **VGS**=0 using "**RG**" potentiometer. Adjust the power<br>pply voltage to the VDS voltage values in Figure 7.9 and make<br>re that **VGS=0** at each step. Type the ID values at each step to section<br>".<br> $\frac{1}{100}$ <br> $\frac{1}{100}$ <br> $\$ sure that  $VGS=0$  at each step. Type the ID values at each step to section "A".

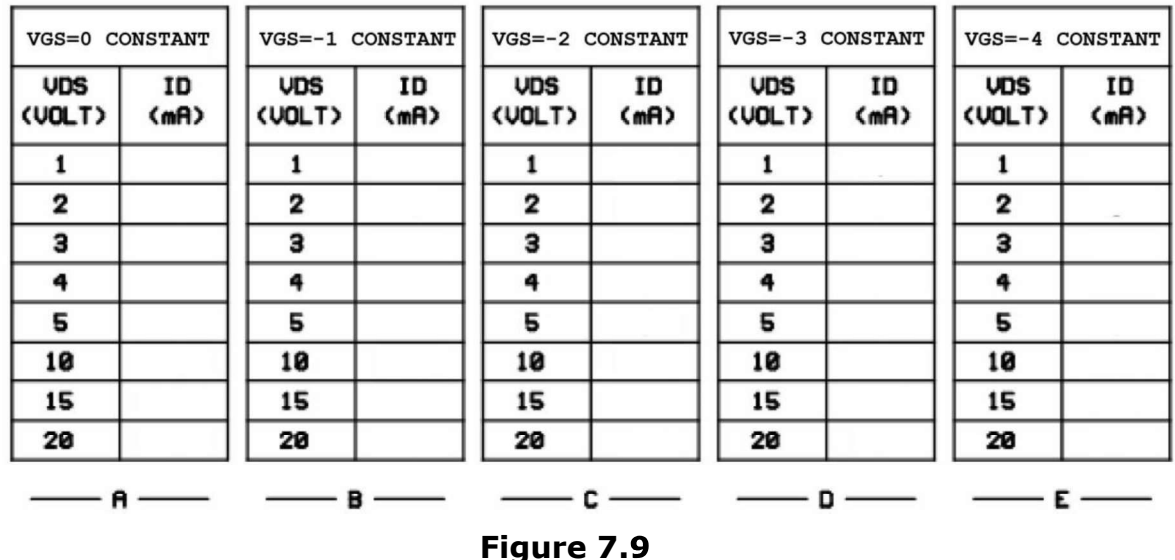

2- Draw the change graphic between VDS/ID axes like in Figure 7.10

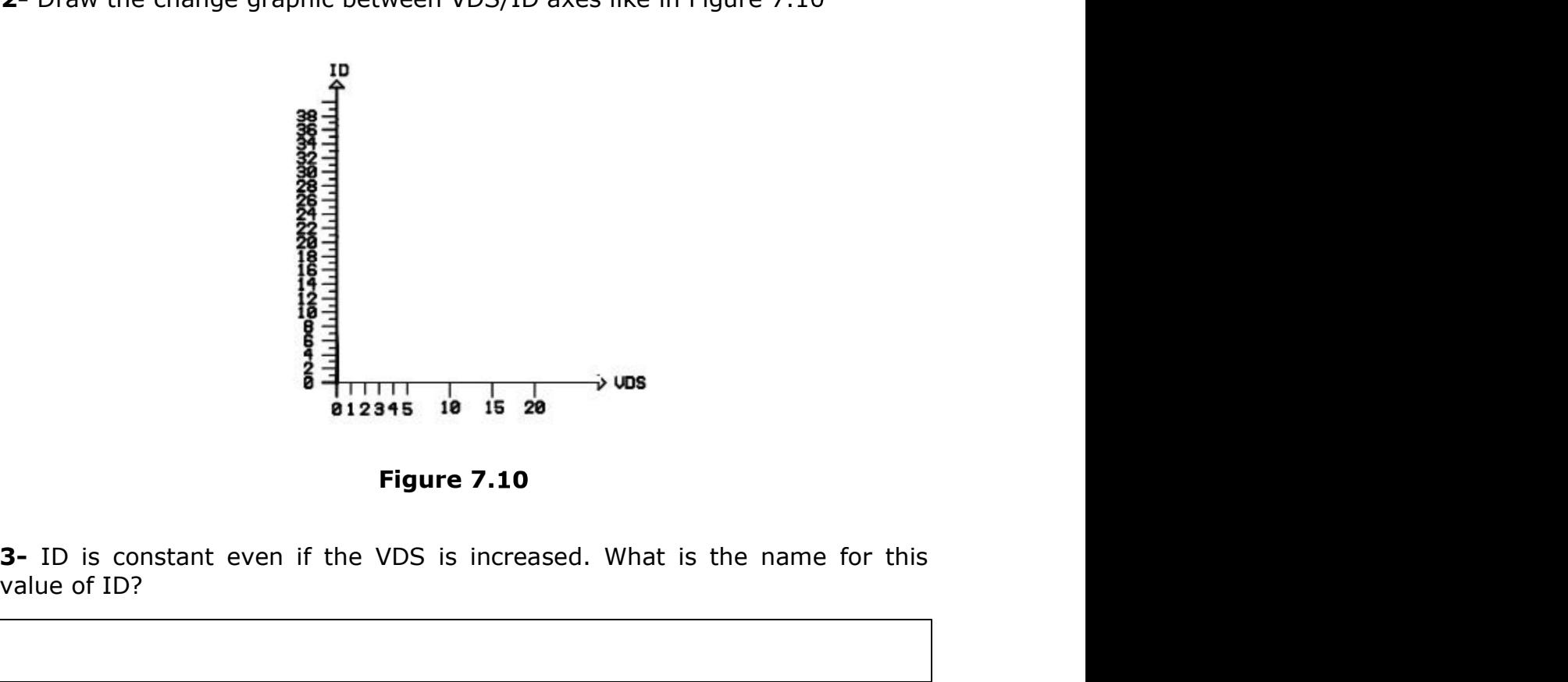

Figure 7.

value of ID?

4- Adjust the VGS voltage to 1V, -2V, -3V, -4V, respectively. Adjust the VDS voltage to the values in Figure 7.11 and type each ID value next to each VDS value.

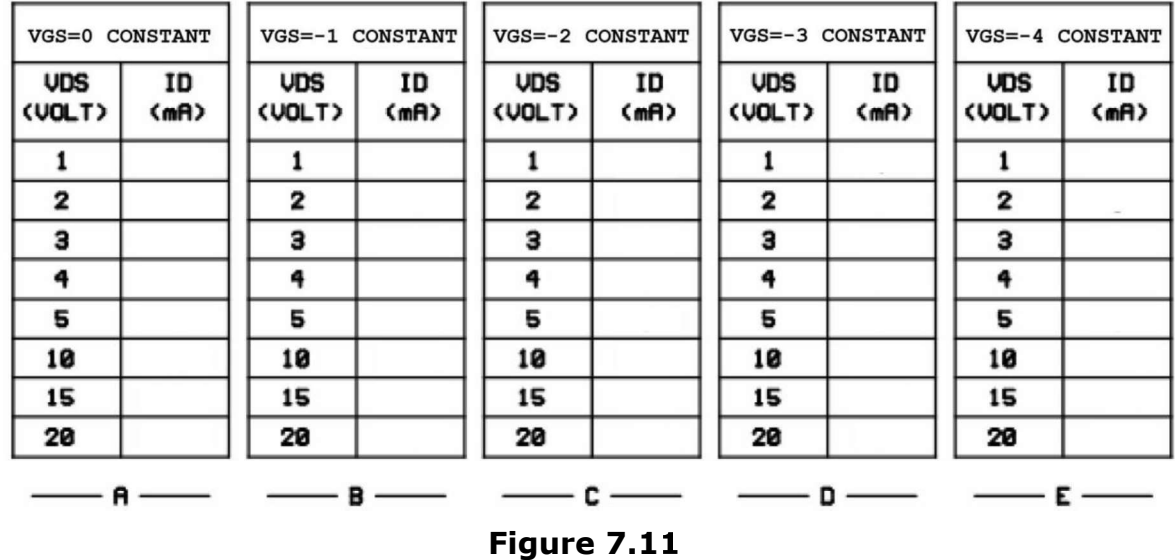

5- Draw change graphics between VDS/ID axes for each VGS voltage value like in Figure 7.10.

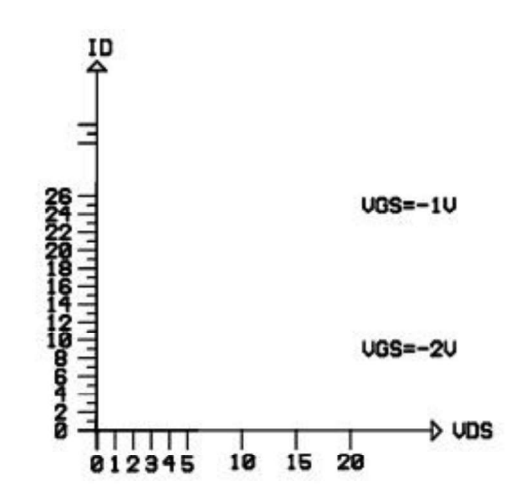

Figure 7.1

6- What is the name for these graphics?

7- Write the effect of gate bias to drain current.

8- Write the effect of VDS voltage to drain current.